# <span id="page-0-0"></span>Contributing to a free software project Experience with Hadoop

Grigori Rybkine

Laboratoire de l'Accélérateur Linéaire Orsay

#### 11èmes Journées Informatique IN2P3/IRFU 2 October 2018

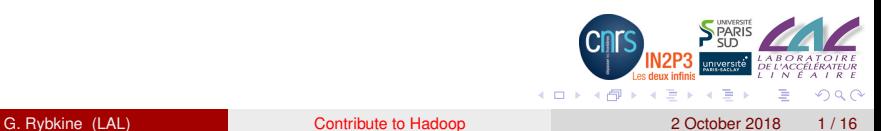

#### 1 [Apache Hadoop](#page-11-0)

- - - [Build and test environment](#page-13-0)
		- [Contributing a fix](#page-14-0)
		- [Automated patch testing](#page-15-0)  $\bullet$
		- [Further steps](#page-16-0)
		- [Java code patch](#page-17-0)
		- [Shell script patch](#page-19-0)

#### **[Free and Open Source Software](#page-22-0)**

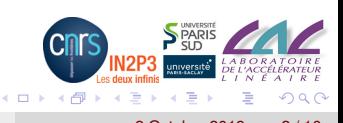

#### 1 [Apache Hadoop](#page-11-0)

**[EventIndex and Hadoop](#page-12-0)** 

- [Build and test environment](#page-13-0)
- [Contributing a fix](#page-14-0)
- [Automated patch testing](#page-15-0)  $\bullet$
- [Further steps](#page-16-0)
- [Java code patch](#page-17-0)
- [Shell script patch](#page-19-0)

#### [Free and Open Source Software](#page-22-0)

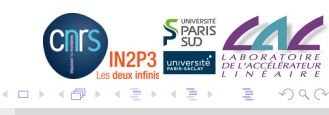

#### 1 [Apache Hadoop](#page-11-0)

**[EventIndex and Hadoop](#page-12-0)** 

#### **[Contribute to Hadoop](#page-13-0)**

- [Build and test environment](#page-13-0)
- [Contributing a fix](#page-14-0)
- [Automated patch testing](#page-15-0)  $\bullet$
- [Further steps](#page-16-0)
- [Java code patch](#page-17-0)
- [Shell script patch](#page-19-0)

#### [Free and Open Source Software](#page-22-0)

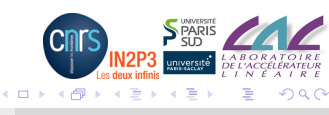

- **[EventIndex and Hadoop](#page-12-0)** 
	- **[Contribute to Hadoop](#page-13-0)** [Build and test environment](#page-13-0)
		- [Contributing a fix](#page-14-0)
		- [Automated patch testing](#page-15-0)  $\bullet$
		- [Further steps](#page-16-0)
		- [Java code patch](#page-17-0)
		- [Shell script patch](#page-19-0)

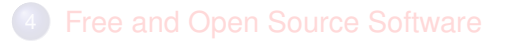

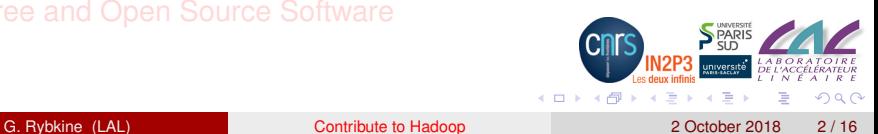

- **[EventIndex and Hadoop](#page-12-0)** 
	- **[Contribute to Hadoop](#page-13-0)** [Build and test environment](#page-13-0)
		- [Contributing a fix](#page-14-0)
		- [Automated patch testing](#page-15-0)  $\bullet$
		- $\bullet$
		- $\bullet$
		- [Shell script patch](#page-19-0)

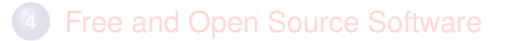

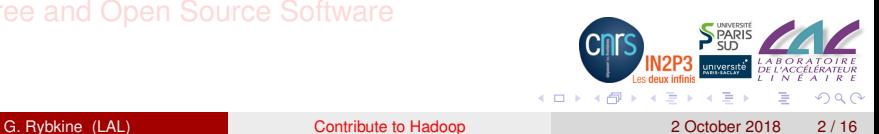

- **[EventIndex and Hadoop](#page-12-0)** 
	- **[Contribute to Hadoop](#page-13-0)**
	- [Build and test environment](#page-13-0)
	- [Contributing a fix](#page-14-0)
	- [Automated patch testing](#page-15-0)
	- [Further steps](#page-16-0)
	- $\bullet$
	- [Shell script patch](#page-19-0)

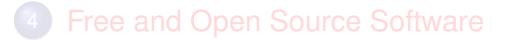

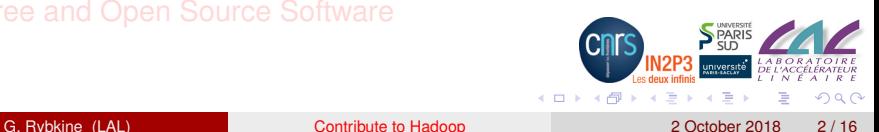

- **[EventIndex and Hadoop](#page-12-0)** 
	- **[Contribute to Hadoop](#page-13-0)**
	- [Build and test environment](#page-13-0)
	- [Contributing a fix](#page-14-0)
	- [Automated patch testing](#page-15-0)
	- [Further steps](#page-16-0)
	- $\bullet$
	- [Shell script patch](#page-19-0)

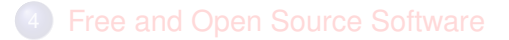

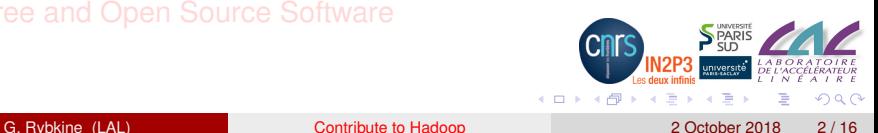

- **[EventIndex and Hadoop](#page-12-0)** 
	- **[Contribute to Hadoop](#page-13-0)** 
		- [Build and test environment](#page-13-0)
		- [Contributing a fix](#page-14-0)
	- [Automated patch testing](#page-15-0)
	- [Further steps](#page-16-0)
	- [Java code patch](#page-17-0)
	- [Shell script patch](#page-19-0)

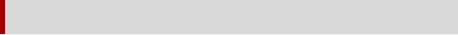

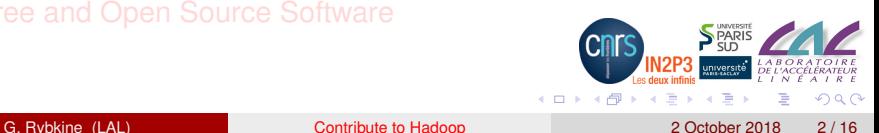

- **[EventIndex and Hadoop](#page-12-0)** 
	- **[Contribute to Hadoop](#page-13-0)** 
		- [Build and test environment](#page-13-0)
		- [Contributing a fix](#page-14-0)
	- [Automated patch testing](#page-15-0)
	- [Further steps](#page-16-0)
	- [Java code patch](#page-17-0)
	- **[Shell script patch](#page-19-0)**

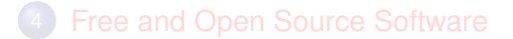

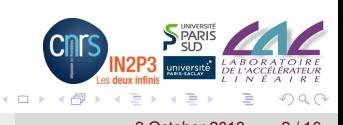

- **[EventIndex and Hadoop](#page-12-0)** 
	- **[Contribute to Hadoop](#page-13-0)** 
		- [Build and test environment](#page-13-0)
		- [Contributing a fix](#page-14-0)
	- [Automated patch testing](#page-15-0)
	- [Further steps](#page-16-0)
	- [Java code patch](#page-17-0)
	- **[Shell script patch](#page-19-0)**

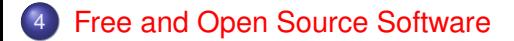

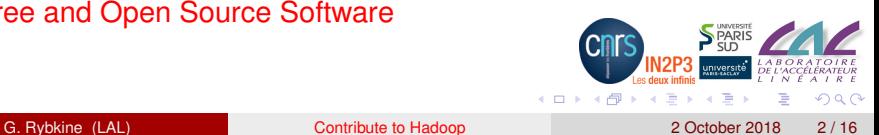

- <span id="page-11-0"></span>• In the EventIndex project, we use the [Apache Hadoop](http://hadoop.apache.org/) project software — a framework that allows for the distributed processing of large data sets.
- Hadoop includes the modules:
	- Hadoop Common
	- Hadoop Distributed File System (HDFS)
	- Hadoop YARN (Yet Another Resource Negotiator)
	- Hadoop MapReduce (A YARN-based system for parallel processing of large data sets).
- **Hadoop Common supports basic file formats like** SequenceFile,  $MapFile$  (two SequenceFiles — one with data, the other being an index for random data access). We use the latter to store and query the data.

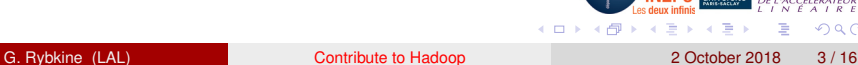

#### <span id="page-12-0"></span>EventIndex and Hadoop

- The space taken by the data is growing and we run out of space from time to time.
- I explored the different compression sub-formats of SequenceFile and found that the use of the most efficient of them (block compressed) could, in our case, reduce the size by a factor of 10.
- However, I also discovered that random access queries did not work on our files when block compressed.
- Thanks to the availability of the source code, I was able to fully investigate the problem and track it down to a bug in a  $\text{MapFile}$ method.
- Having corrected the issue and now using the patched version for EventIndex, I decided to submit the patch to the Hadoop project

## <span id="page-13-0"></span>Build and test environment

- <span id="page-13-1"></span>Hadoop uses Git as source code version control system.
- The easiest way to get a build and test environment with all the appropriate tools is by means of the provided Docker configuration.
	- This requires a version of docker installed and run as non-root.
- A script is provided that builds and runs the docker image.
- The build and run went off without a hitch except that the mounted source code tree was not accessible from the container — I sorted it out quite quickly, more on slide [11.](#page-19-1)
- In January 2018, the environment was
	- OS: Ubuntu 16.04.3 LTS
	- java: openjdk version "1.8.0 151"
	- mvn: Apache Maven 3.3.9 (build tool)

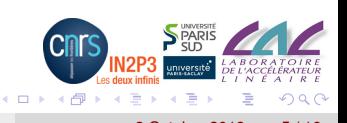

## <span id="page-14-0"></span>Contributing a fix

- File a bug report in JIRA, the project's bug-tracking system.
- Modify the source code by adding the fix.
	- Java code must be formatted according to Sun's conventions (with one exception)
	- Contributions must pass existing unit tests.
- New unit tests should be provided to demonstrate bugs and fixes. Hadoop uses JUnit v4 as test framework.
- Make sure that no new javac compiler warnings are introduced by your patch.
- Provide a patch by one of the following ways:
	- Create and attach a diff in ASF JIRA.
	- Create a pull request in GitHub.

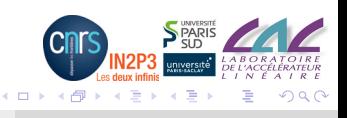

## <span id="page-15-0"></span>Automated patch testing

- When you believe that your patch is ready to be committed, select the Submit Patch link on the issue's JIRA.
- Submitted patches will be automatically tested by Jenkins, the project's continuous integration engine.
- **The Jenkins configuration uses [Apache Yetus](https://yetus.apache.org) that** 
	- automatically checks new contributions against a variety of community accepted requirements
	- helps release managers generate release documentation based on the information provided by community issue trackers and source repositories
- Upon test completion, Jenkins/Yetus will add a success ("+1") or failure ("-1") message to your issue report in JIBA.

 $($   $\Box$   $\rightarrow$   $($  $\Box$   $\rightarrow$ 

## <span id="page-16-0"></span>Further steps

- $\bullet$  Once a " $+1$ " comment is received from the automated patch testing system and a code reviewer has set the Reviewed flag on the issue's JIRA
	- a committer should then evaluate it within a few days and either commit it, or reject it with an explanation.
- Should your patch receive a "-1" from the Jenkins/Yetus testing
	- select the Cancel Patch on the issue's JIRA
	- upload a new patch with necessary fixes
	- select the Submit Patch link again.

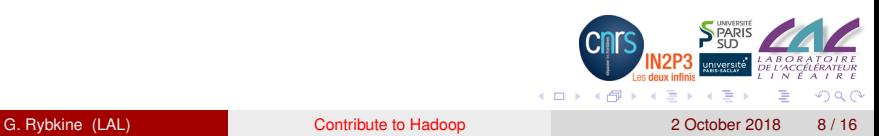

#### <span id="page-17-0"></span>Java code patch

 $\sim$  @ genericga added a comment - 10/Jan/18 15:51

#### El-1 overall

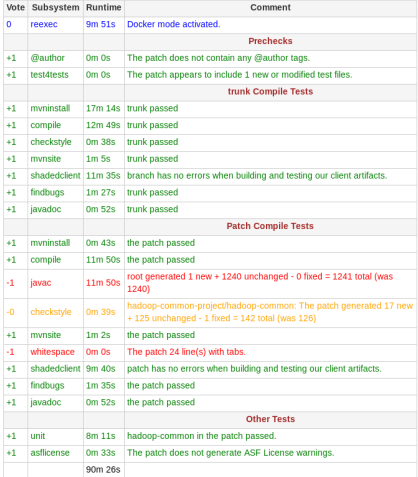

Test results for the first MapFile.java patch I provided in [HADOOP-15151:](https://issues.apache.org/jira/browse/HADOOP-15151)

```
javac:
```
[WARNING] ... [deprecation] cleanup(Log, Closeable... in IOUtils has been deprecated

```
checkstyle:
```
Line is longer than 80 characters (found 83). [LineLength] 'if' construct must use '{}'s. [NeedBraces] Name 'SIZE' must match pattern '^[a-z][a-zA-Z0-9]\*\$'. [LocalFinalVariableName] File contains tab characters (this is the first instance). [FileTabCharacter] 'for' construct must use '{}'s. [NeedBraces]

whitespace: File contains tab characters (instead of spaces).

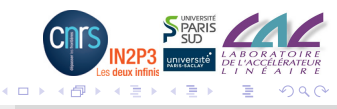

G. Rybkine (LAL) [Contribute to Hadoop](#page-0-0) 2 October 2018 9/16

## <span id="page-18-0"></span>Java code checkstyle test

The checkstyle test is done with the [Checkstyle](http://checkstyle.sourceforge.net/) tool, also [on Github,](https://github.com/checkstyle/checkstyle) that

- helps programmers write Java code that adheres to a coding standard
- by default supports the Google Java Style Guide and Sun Code Conventions, but is highly configurable
- is integrated in the build process via maven-checkstyle-plugin license: GNU LGPL v2.1

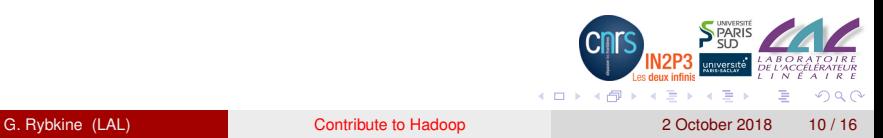

## <span id="page-19-0"></span>Shell script patch

#### <span id="page-19-1"></span> $\sim$  @ genericqa added a comment - 01/Feb/18 14:21

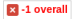

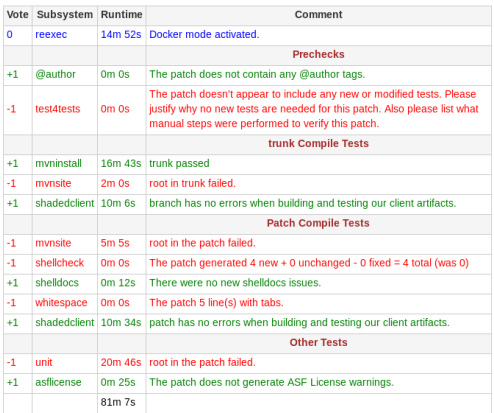

The other patch I submitted was for the start-build-env.sh script — to resolve the problem with the Docker mounted directories access on systems with SELinux*<sup>a</sup>* enabled mentioned on slide [5.](#page-13-1) As we can see on the left, the Jenkins/Yetus tests for [HADOOP-15195](https://issues.apache.org/jira/browse/HADOOP-15195) resulted in the test4tests failure which was due to new tests missing and also shellcheck failure with the error codes:

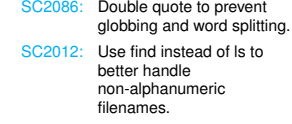

*a* Security-Enhanced Linux

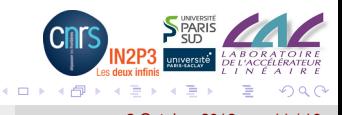

#### G. Rybkine (LAL) [Contribute to Hadoop](#page-0-0) 2 October 2018 11 / 16

## <span id="page-20-0"></span>ShellCheck for shell code

The shellcheck test is done with the [ShellCheck](http://www.shellcheck.net/) shell script analysis tool, also [on Github,](https://github.com/koalaman/shellcheck) that points out and clarifies

- typical beginner's syntax issues that cause a shell to give cryptic error messages
- typical intermediate level semantic problems that cause a shell to behave strangely and counter-intuitively
- **•** subtle caveats, corner cases and pitfalls that may cause an advanced user's otherwise working script to fail under future circumstances

license: GNU General Public License, version 3

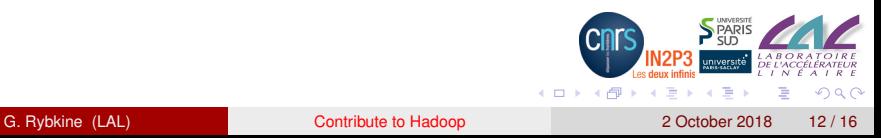

## <span id="page-21-0"></span>Shell code testing

As for test4tests, the reviewer eventually asked to consider writing some bats unit tests for the new shell code.

- BATS stands for [Bash Automated Testing System](https://github.com/sstephenson/bats)
	- Bats is a TAP-compliant testing framework for Bash.
	- It provides a simple way to verify that the UNIX programs you write behave as expected.
- **TAP stands for [Test Anything Protocol](https://testanything.org/)**
- **•** the new shell code bats tests results look like

```
1..2
ok 1 start-build-env.sh (Docker without z mount option)
ok 2 start-build-env.sh (Docker with z mount option)
```
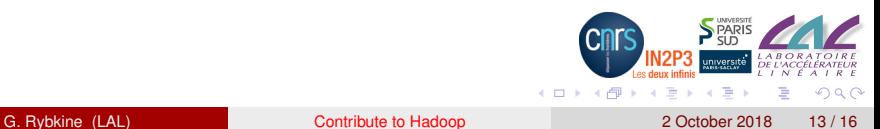

## <span id="page-22-0"></span>Free and Open Source Software

- The Hadoop project software is released under [Apache License](http://www.apache.org/licenses/LICENSE-2.0) [2.0](http://www.apache.org/licenses/LICENSE-2.0)
- This is a free software license according to [the Free Software](https://www.gnu.org/philosophy/free-sw.html) [Definition:](https://www.gnu.org/philosophy/free-sw.html)

A program is free software if the program's users have the four essential freedoms:

- <sup>0</sup> to run the program as you wish, for any purpose.
- <span id="page-22-1"></span>to study how the program works, and change it so it does your computing as you wish.
- 2 to redistribute copies so you can help your neighbor.
- <span id="page-22-2"></span><sup>3</sup> to distribute copies of your modified versions to others. By doing this you can give the whole community a chance to benefit from your changes.

Access to the source code is a precondition for freedom Chand freedom

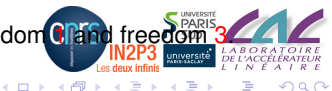

#### <span id="page-23-0"></span>Free and Open Source Software In practice

- In our use of Hadoop, all the four freedoms turned out to be absolutely necessary.
- **•** Free and Open source software describe almost the same category of software but see [Richard Stallman's article](https://www.gnu.org/philosophy/open-source-misses-the-point.html) on the differences in views.

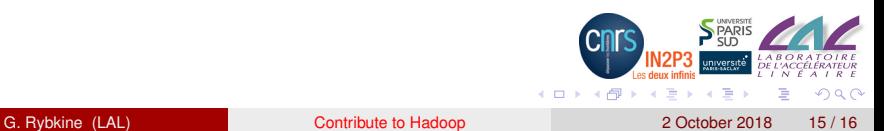

#### <span id="page-24-0"></span>**Conclusions**

- Hadoop is available under a free/open source software license, with source code accessible via a Git repository
- Hadoop has created an efficient infrastructure and stimulating atmosphere for project contributors with
	- easy access to full build and test environment based on Docker and a modern OS
	- use of modern compilers and build tools Java 8, Maven 3.3
	- extensive use of unit testing and of advanced code quality assurance tools — JUnit and Checkstyle for Java code, BATS and Shellcheck for shell code
	- systematic and consistent use of an issue tracker JIRA
	- automated contribution testing system Yetus
	- expert and friendly contribution reviewers
- Contributors can learn from and adopt (some of) the Hado project practices and tools

( □ ) ( / <sub>□</sub>